# computersharing • centre

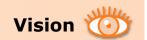

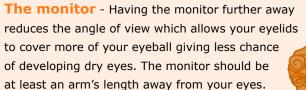

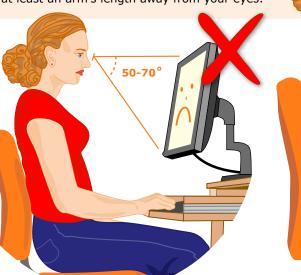

Zoom!

# Zoom using the mouse

20-50°

125%

**100%** 

The zoom toolbar is found in the lower right corner of Internet Explorer. Click on 100%:

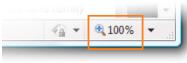

- Once for 125% zoom
- Twice for 150%

The 20/20/20 rule - Every 20 **minutes** make sure to look at least 20 feet away for 20 seconds.

Get up and walk around every 40 minutes. This exercises your eye muscles. If they get too fixed at the same distance you will need glasses to see further away.

> Scrollbar - The blue bar indicates the proportion of the whole web page that you can currently see click and drag the bar to see more of the web page.

# Use the keyboard to scroll - The

up and down arrow keys are great for moving up and down a web page. When you have zoomed in, you can use the left and right arrow keys as well!

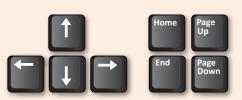

#### Zoom in Word or Excel - In all

Microsoft applications, use the slider at the lower right of the screen to zoom, or click the "+" or "-" buttons.

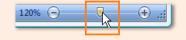

# Make things BIGGER -

When you need to see the picture or words on screen more clearly, don't lean in - zoom in to make them **BIGGER!** 

# Zoom using the keyboard

to zoom IN to zoom OUT

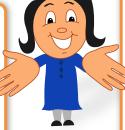